# HIGH PERFORMANCE RESEARCH COMPUTING

Fundamentals of R Programming

#### HPRC Training

8 March 2024

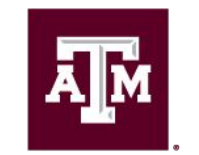

High Performance **Research Computing DIVISION OF RESEARCH** 

High Performance Research Computing | hprc.tamu<sup>1</sup>edu | NSF Award #2112356 ДM

#### Course Outline

- 1. Accessing Grace
- 2. Launching RStudio
- 3. Arithmetic Operators
- 4. Data Types and Variables
- 5. Built-in Functions
- 6. Vectors
- 7. Matrices
- 8. Data Frames

### Accessing the HPRC Grace Portal

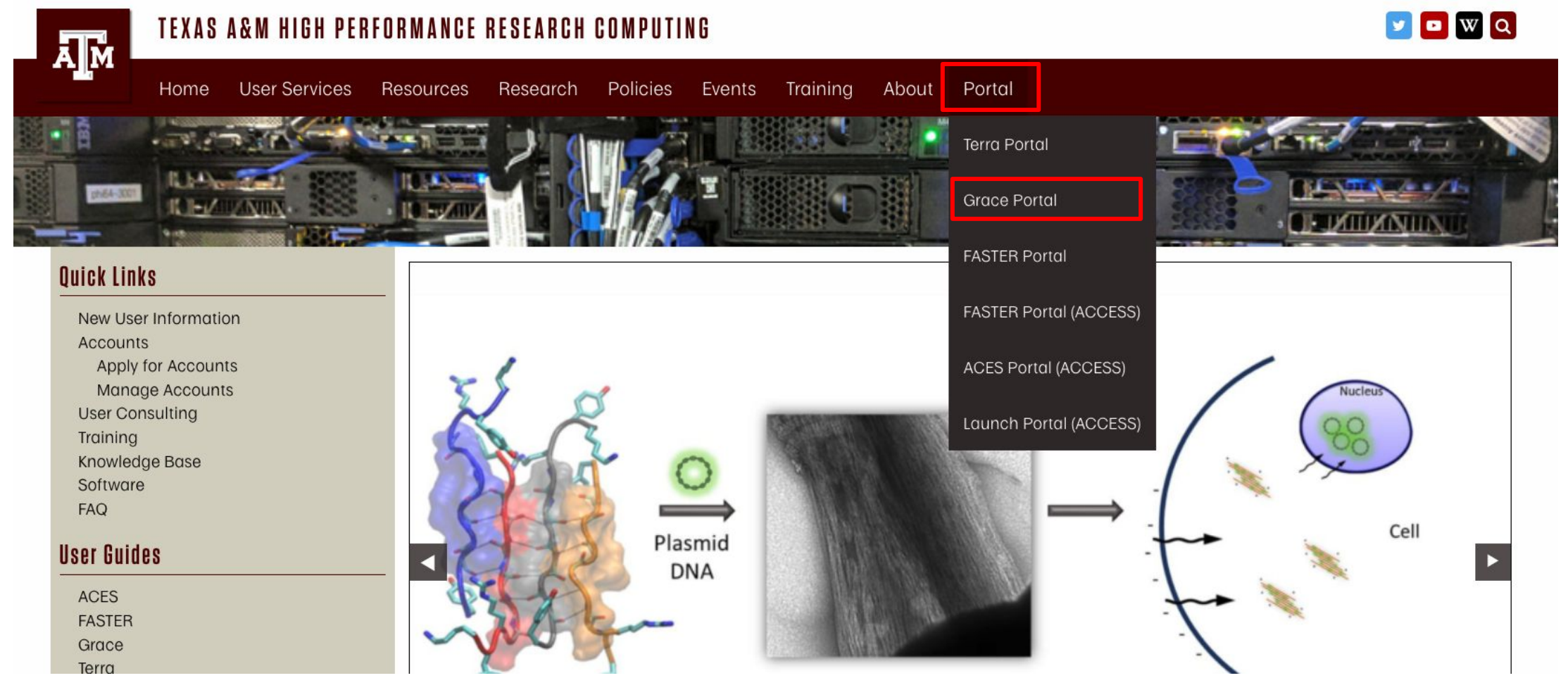

HPRC webpage: [hprc.tamu.edu](https://hprc.tamu.edu/)

ДM

High Performance Research Computing | hprc.tamu.edu | NSF Award #2112356

#### Launching RStudio on Grace

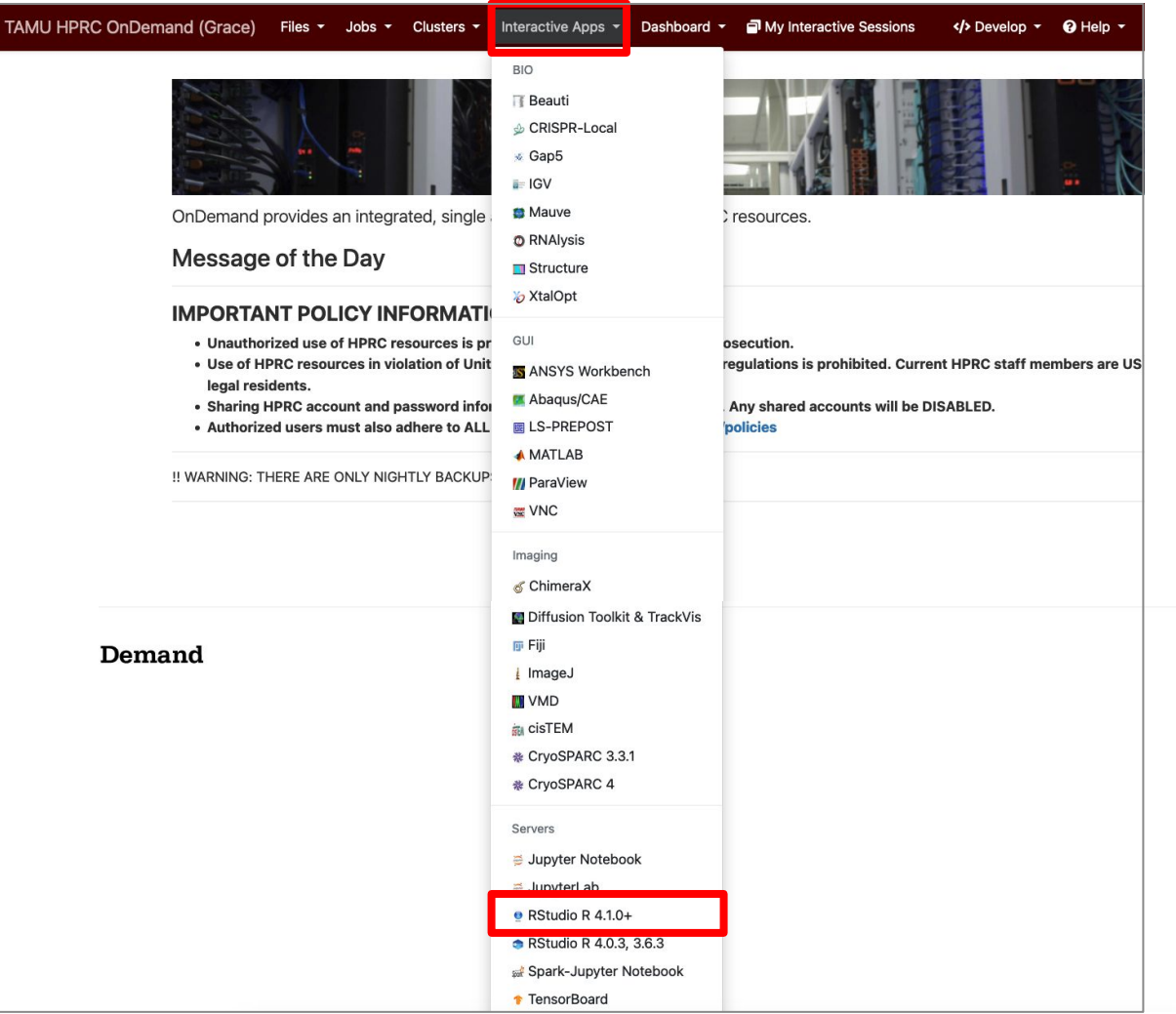

High Performance Research Computing | hprc.tamu.edu | NSF Award #2112356 **A**<sub>M</sub> 4

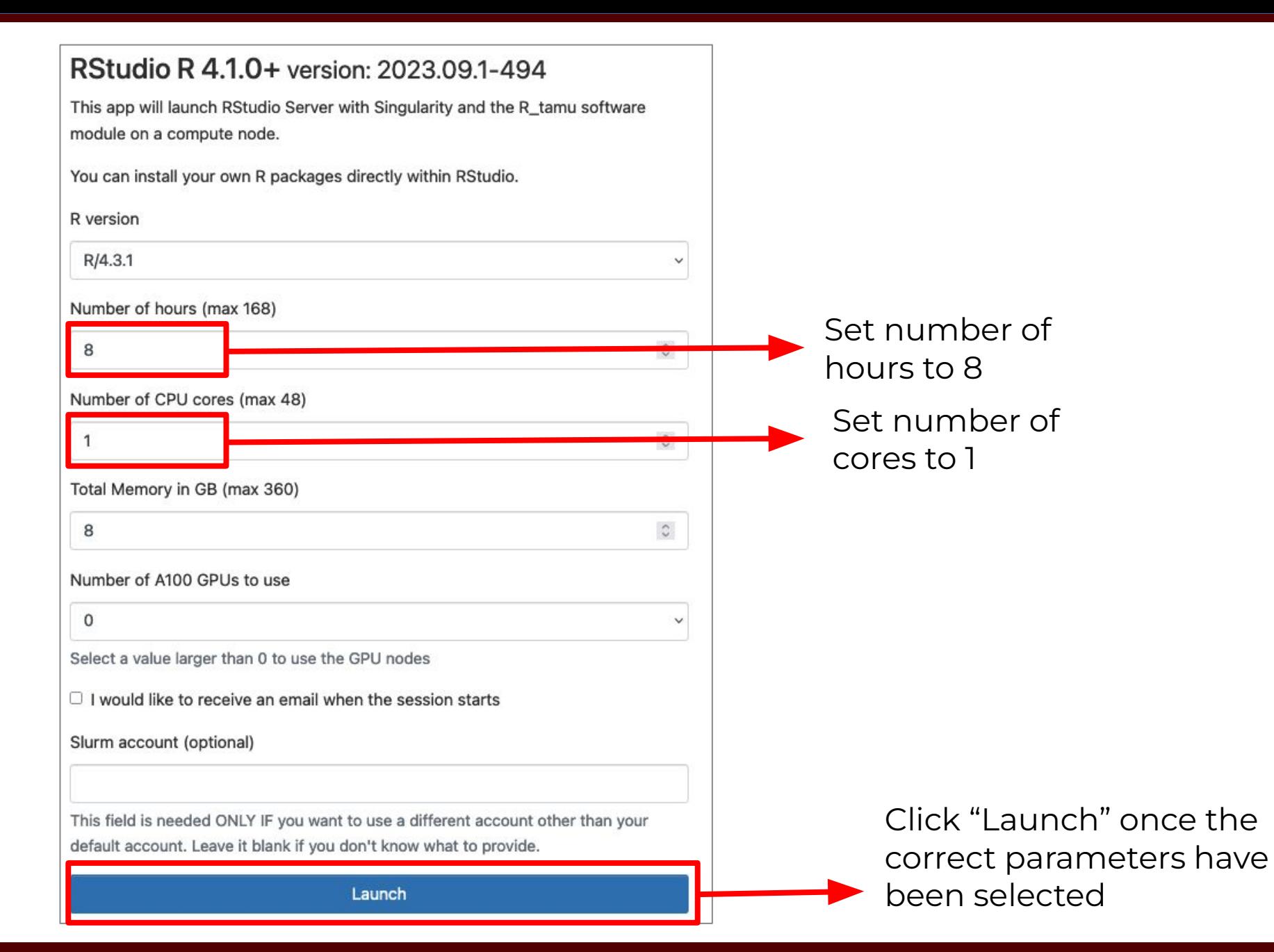

High Performance Research Computing | hprc.tamu.edu | NSF Award #2112356 5

ĀМ

#### Home / My Interactive Sessions

耶

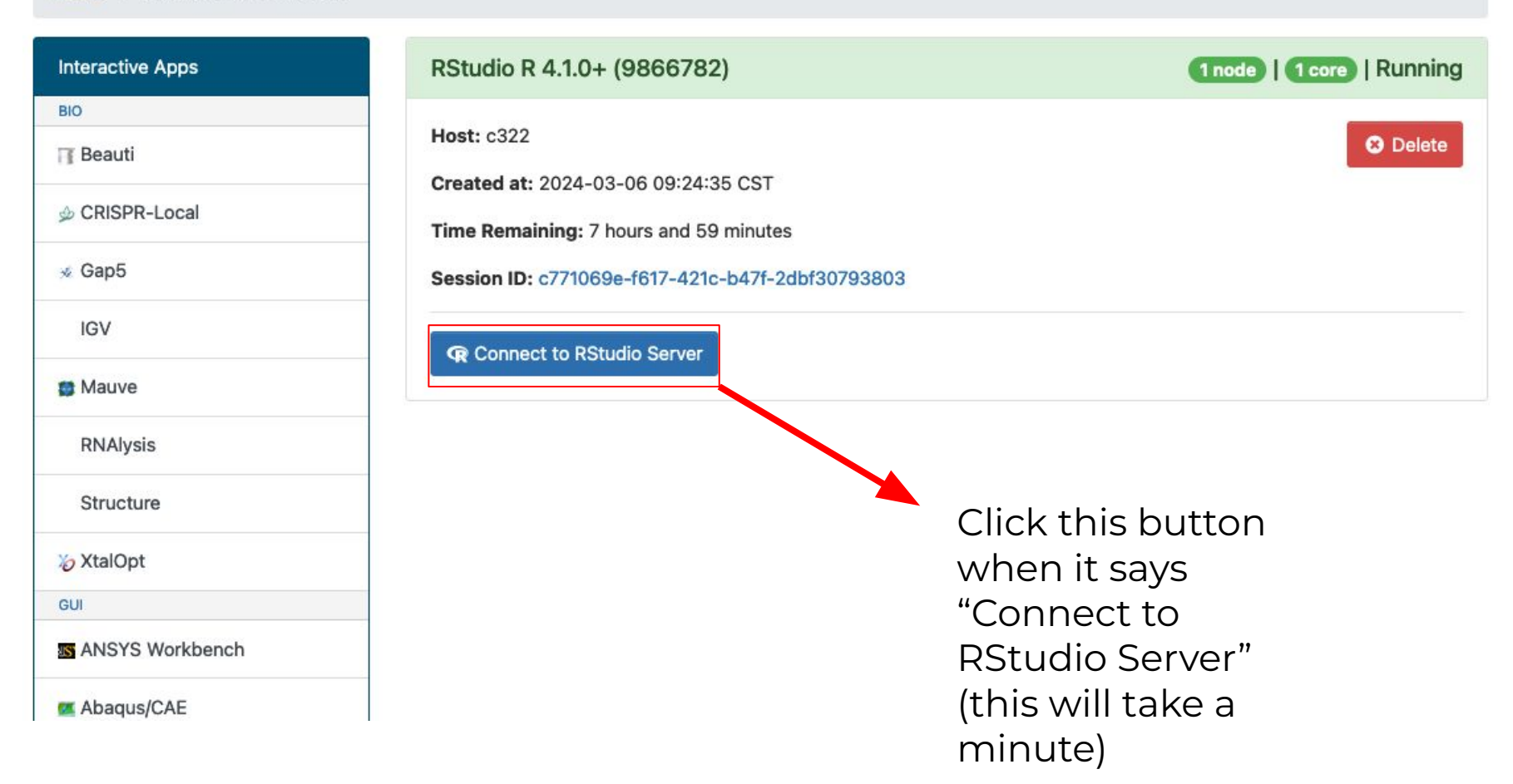

High Performance Research Computing | hprc.tamu.edu | NSF Award #2112356 6

#### RStudio Interface

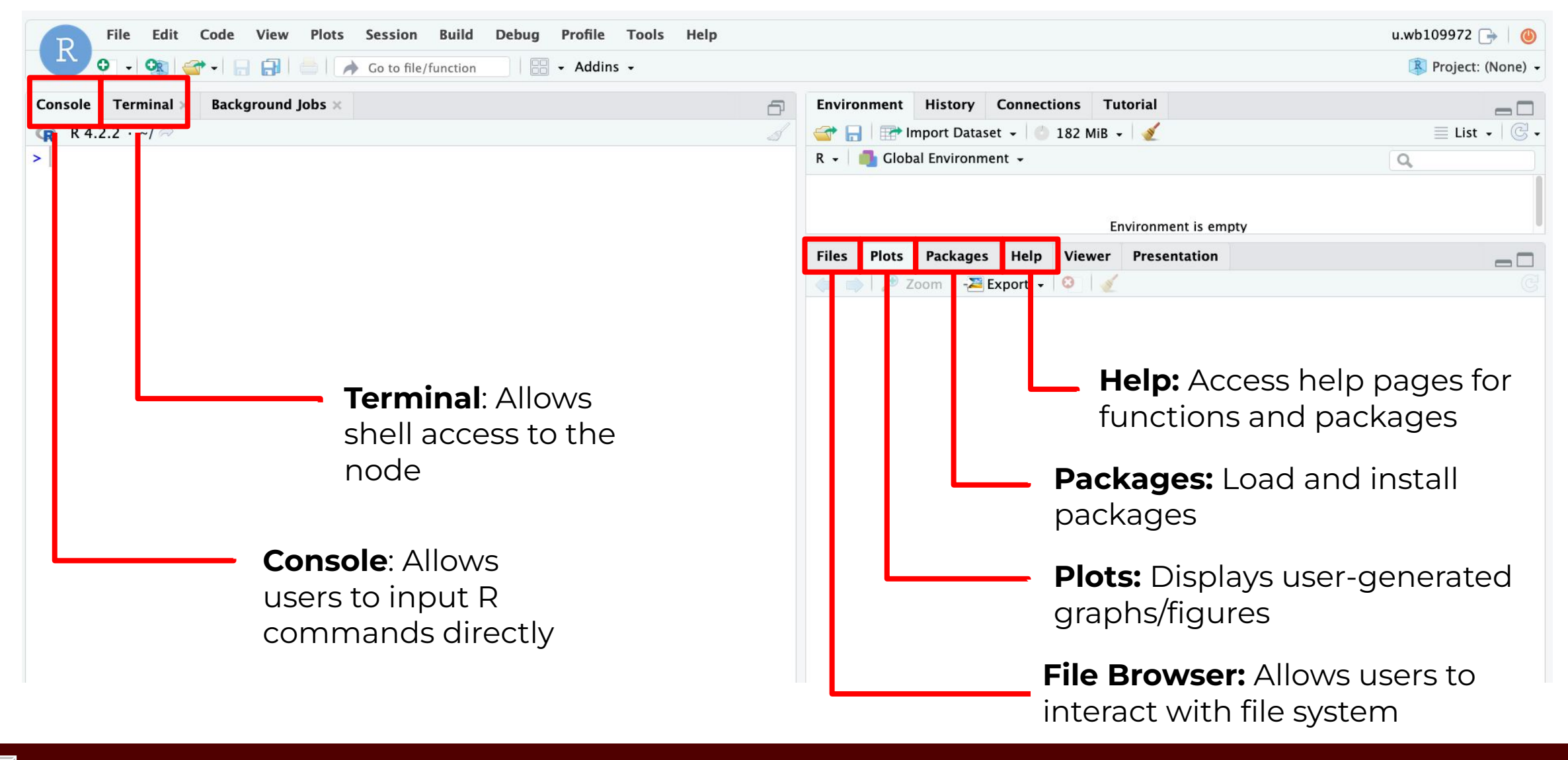

High Performance Research Computing | hprc.tamu.edu | NSF Award #2112356

7

• Open the terminal tab in the portal (Clusters >

ACES\_shell\_acces) and run the following commands:

[user@grace1 ~]\$ cp -r /scratch/training/FundamentalsOfR/ . [user@grace1 ~]\$ cd FundamentalsOfR/ [user@grace1 ~]\$ ls

The output should read:

carnivores.csv carnivores.xlsx datascience.xlsx FundamentalsOfR.Rmd

● Next, in the upper left corner, select File > Open File

ДM

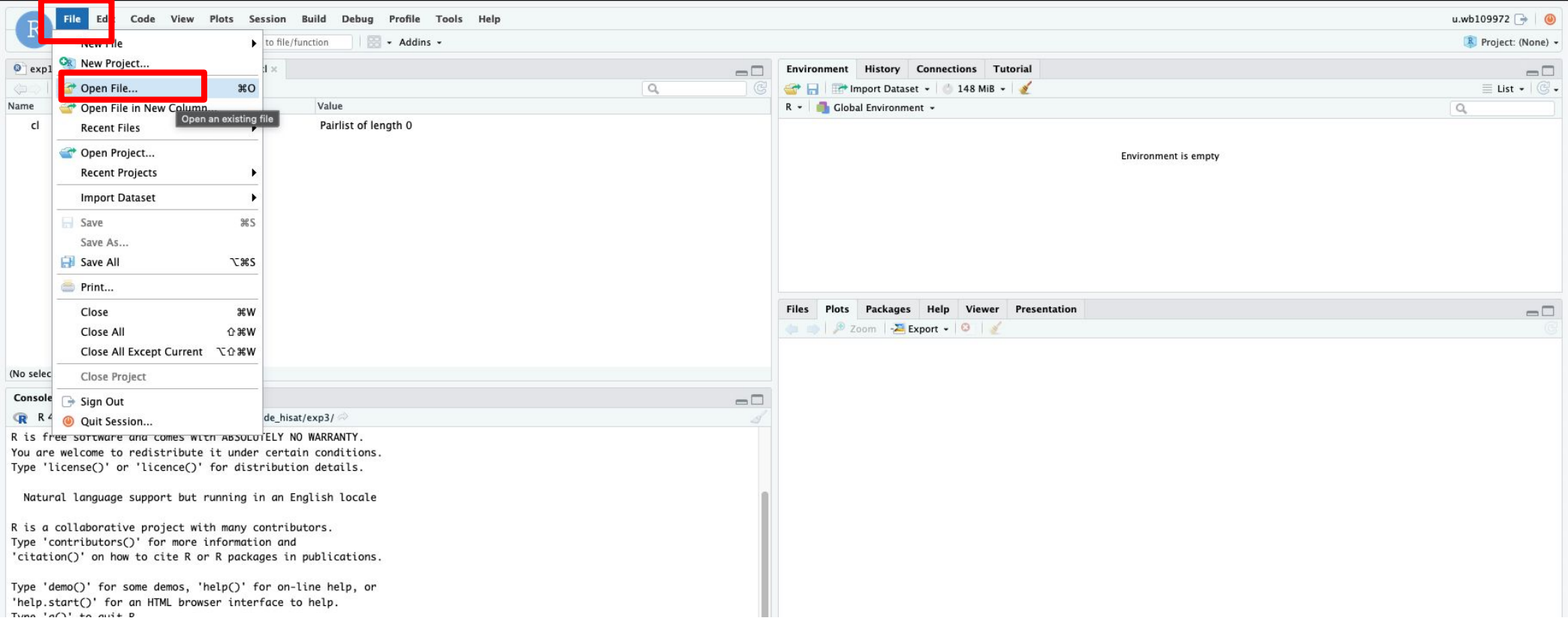

High Performance Research Computing | hprc.tamu.edu | NSF Award #2112356 9

Navigate to the DataScienceR directory and select

"IntroductionToDataScienceInR.Rmd"

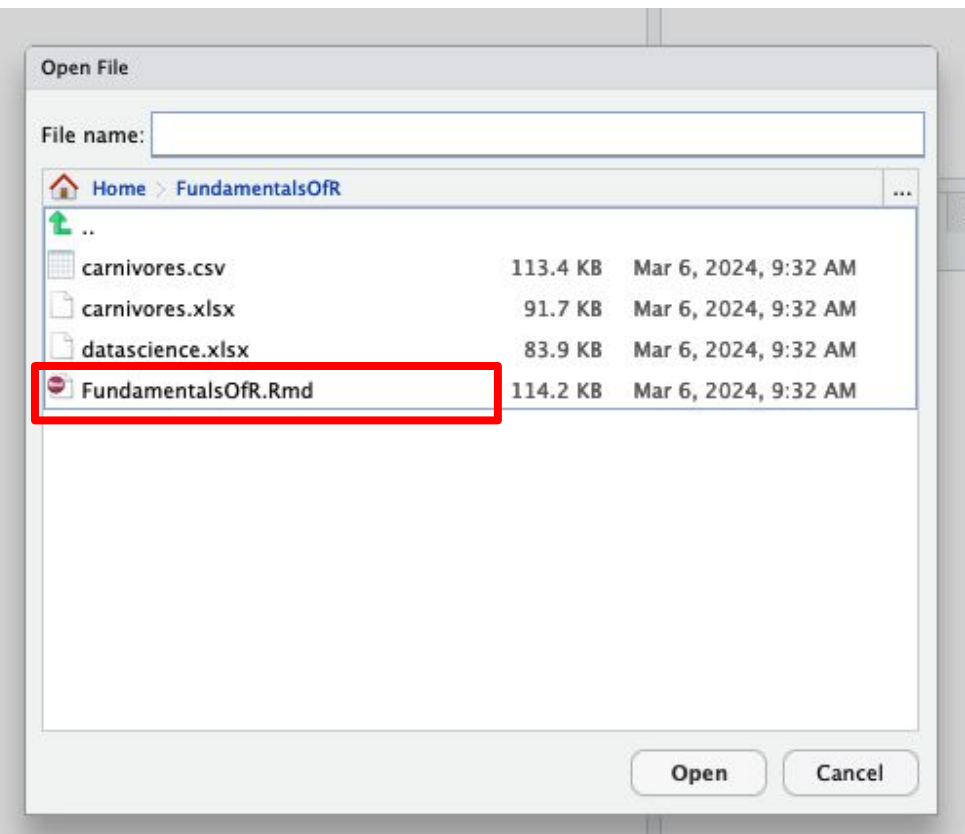

High Performance Research Computing | hprc.tamu.edu | NSF Award #2112356 10

● Select "Run Document" from the toolbar to launch the workbook.

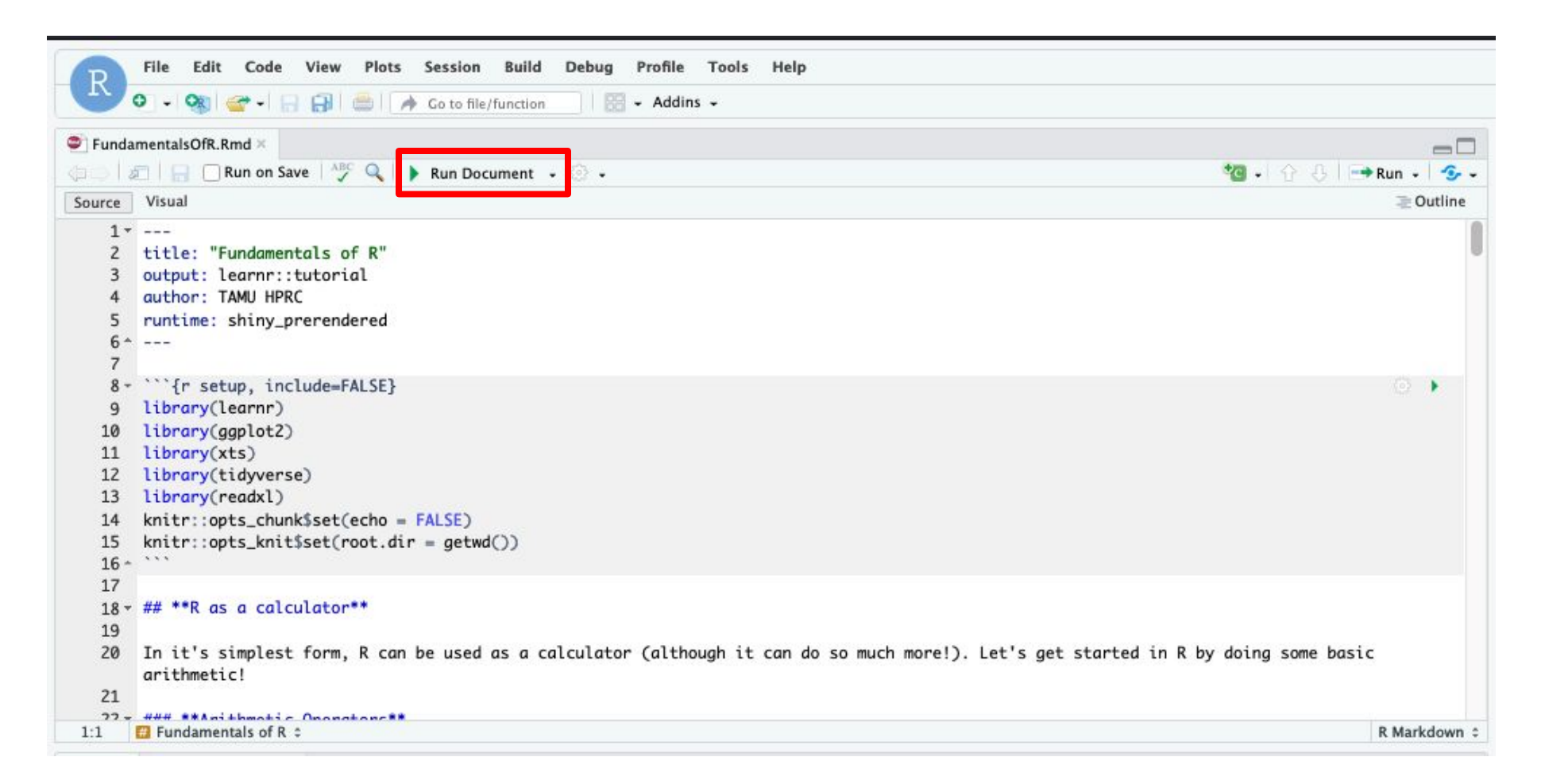

If you see a dialog box that says "Popup Blocked" click "Try Again", and the workbook should open in a new tab.

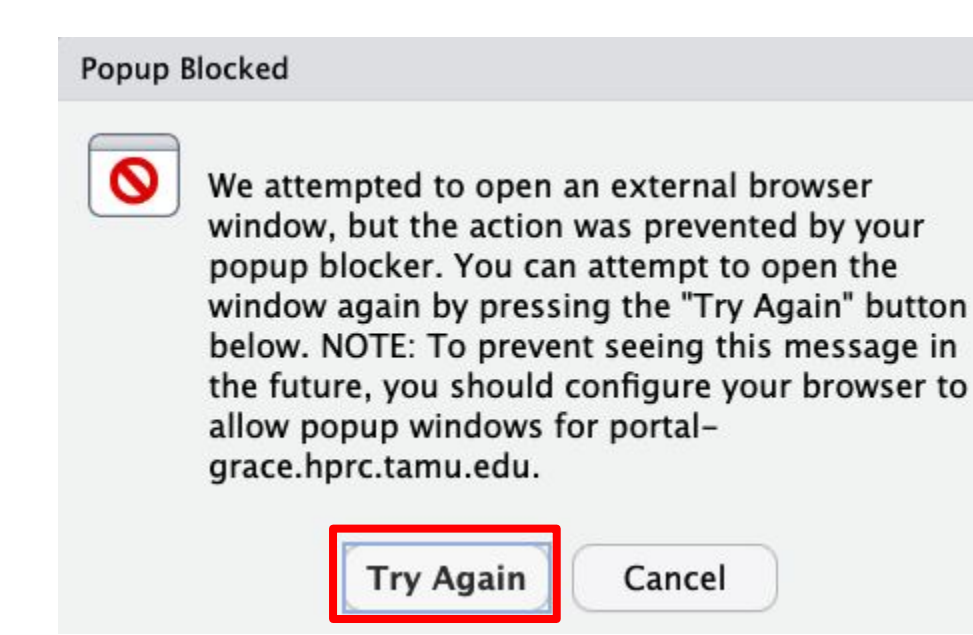

#### Transition to Workbook

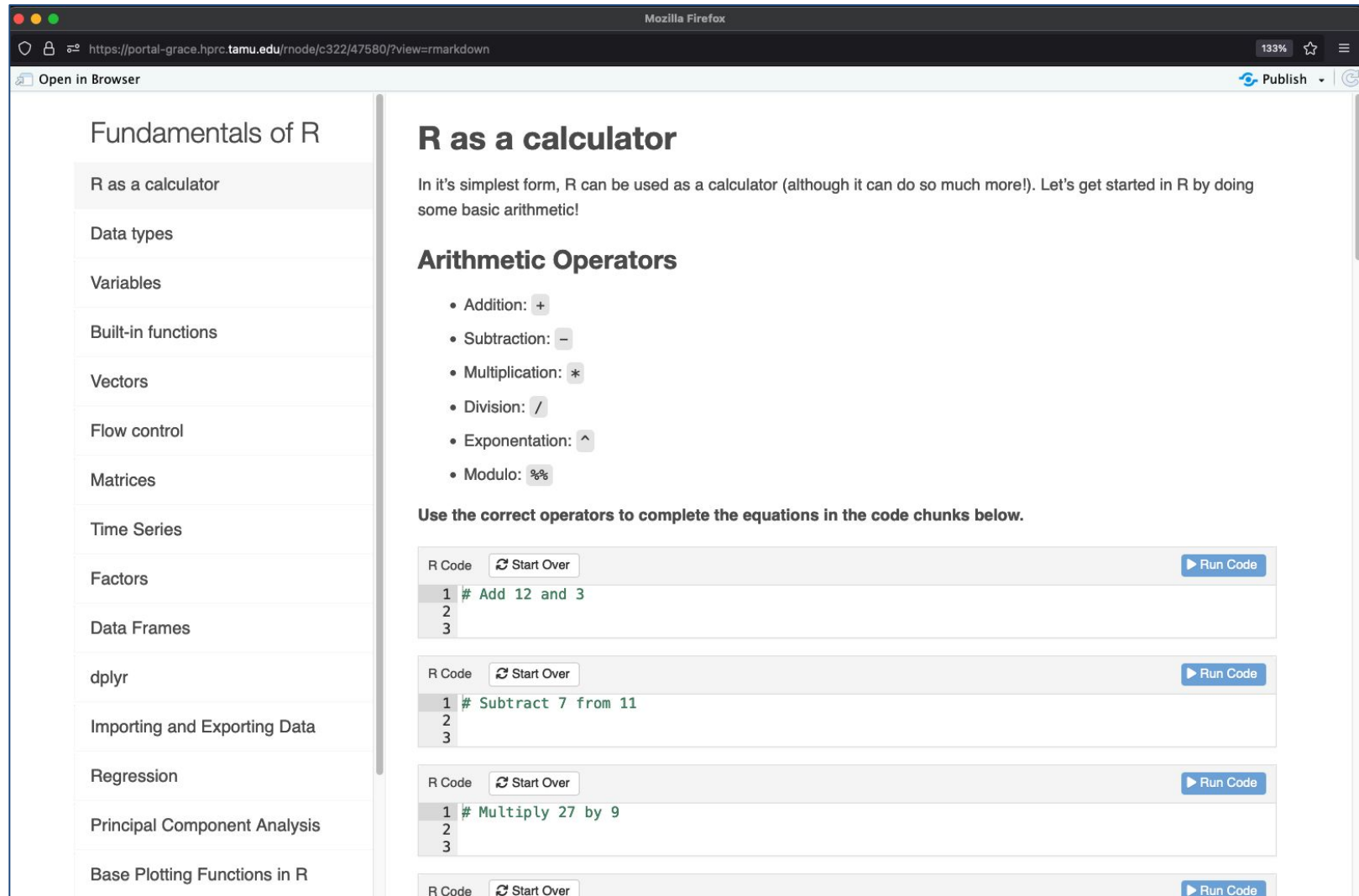

耶

#### Need Help? Contact the HPRC Helpdesk

Website: hprc.tamu.edu Email: help@hprc.tamu.edu Phone: (979) 845-0219

#### Help us help you -- we need more info

- Which Cluster (ACES, FASTER, Terra, Grace)
- NetID (NOT your UIN)
- Job id(s) if any
- Location of your jobfile, input/output files
- Application used, if any
- Module(s) loaded, if any
- **Error messages**
- Steps you have taken, so we can reproduce the problem